## <span id="page-0-0"></span>**Zapomenuté heslo**

## **Vygenerování nového hesla v online katalogu**

1. Na stránce s přihlašovacím formulářem klikněte na odkaz *"Zapomněli jste heslo?"*, který je umístěn pod polem pro zadání hesla.

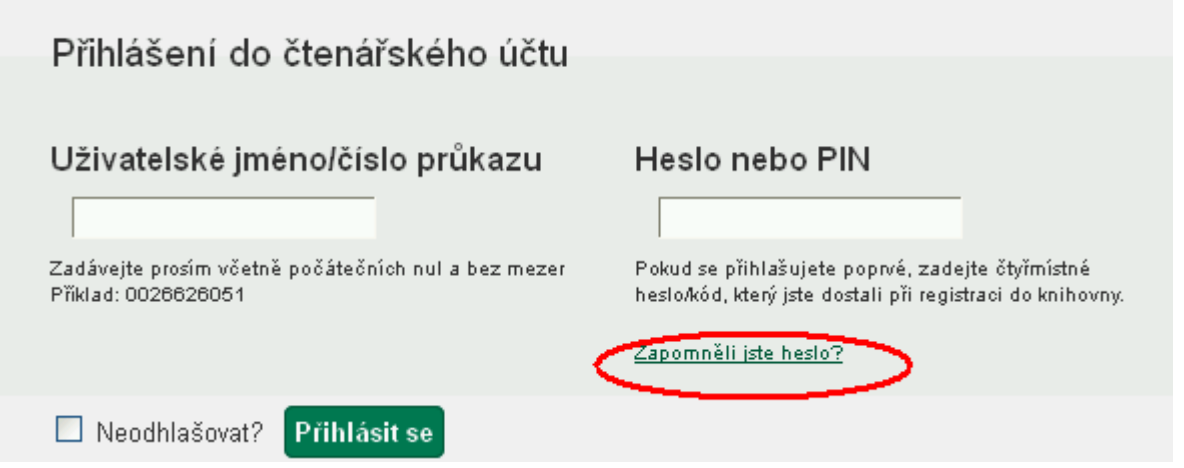

- 2. Vyplňte buď uživatelské jméno nebo číslo průkazu. **Pozor:**
	- Pokud jste si dosud nevytvořili uživatelské jméno a přihlašovali jste se číslem průkazu, vyplňte pole "Číslo průkazu".
	- · Pokud jste si dříve vytvořili uživatelské jméno, vyplňte pole "Uživatelské jméno" (nelze použít číslo průkazu.)
- 3. Některé knihovny vyžadují při žádosti o nové heslo vyplnění e-mailu v tom případě se zobrazí pole "E-mailová adresa spojená s kontem". Do něj doplňte e-mailovou adresu, kterou jste zadali ve svém čtenářském kontě nebo zadali při přihlášení do knihovny aklikněte na tlačítko potvrdit.
- 4. Poté bude na zadanou e-mailovou adresu doručena zpráva s pokyny pro změnu hesla. **Pozor: Doručení e-mailové zprávy může trvat i několik minut v závislosti na nastavení knihovny**
- 5. Knikněte na odkaz uvedený v e-mailu (nebo jej zkopírujte do adresního řádku prohlížeče). Otevře se okno s formulářem pro přenastavení hesla

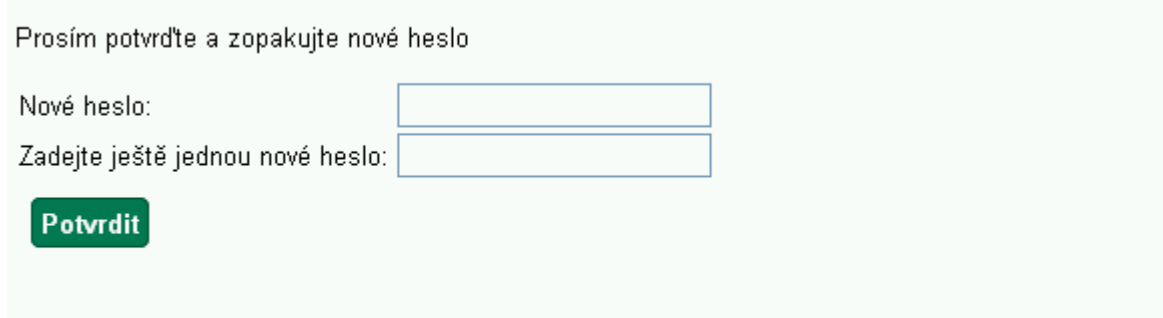

6. Ve formuláři vyplňte nové heslo a zopakujte jej na dalším řádku pro vyloučení chyb a klikněte

na tlačítko "Potvrdit". Poté se můžete přihlásit do svého čtenářského konta.

Pozor: Heslo musí obsahovat písmena i čísla a musí být dlouhé alespoň 7 znaků.

## **Další možnosti změny hesla**

O změnu hesla (vygenerování dočasného hesla) můžete také požádat personál při návštěvě knihovny.

## **Mohlo by Vás také zajímat**

- [První přihlášení](https://eg-wiki.osvobozena-knihovna.cz/doku.php/opac:prvni_prihlaseni)
- [Přihlášení do čtenářského účtu](https://eg-wiki.osvobozena-knihovna.cz/doku.php/opac:prihlaseni_do_ctenarskeho_konta)
- [Změna hesla](https://eg-wiki.osvobozena-knihovna.cz/doku.php/opac:zmena_hesla)
- [Zapomenuté nebo nové heslo](#page-0-0)
- [Změna přihlašovacího jména](https://eg-wiki.osvobozena-knihovna.cz/doku.php/opac:zmena_prihlasovaciho_jmena)
- [Změna e-mailu](https://eg-wiki.osvobozena-knihovna.cz/doku.php/opac:zmena_e-mailu)
- [Změna adresy](https://eg-wiki.osvobozena-knihovna.cz/doku.php/opac:zmena_adresy)
- [Ukládání historie](https://eg-wiki.osvobozena-knihovna.cz/doku.php/opac:ukladani_historie)
- [Nastavení vyhledávání](https://eg-wiki.osvobozena-knihovna.cz/doku.php/opac:nastaveni_vyhledavani)
- [Zprávy](https://eg-wiki.osvobozena-knihovna.cz/doku.php/opac:prace_se_zpravami)
- [Prodloužení výpůjček](https://eg-wiki.osvobozena-knihovna.cz/doku.php/opac:prodlouzeni_vypujcek)
- [Zadání rezervace](https://eg-wiki.osvobozena-knihovna.cz/doku.php/opac:rezervace)
- [Rezervace čísla časopisu](https://eg-wiki.osvobozena-knihovna.cz/doku.php/opac:rezervace_cisla_casopisu)
- [Správa rezervací](https://eg-wiki.osvobozena-knihovna.cz/doku.php/opac:sprava_rezervaci)
- [Pokuty a zpozdné](https://eg-wiki.osvobozena-knihovna.cz/doku.php/opac:pokuta)
- [Bezhotovostní platby \(Knihovna Jabok\)](https://eg-wiki.osvobozena-knihovna.cz/doku.php/opac:bezhotovostni_platby)

Byla pro Vás tato nápověda užitečná? Pokud máte nějaké náměty nebo připomínky, [napište nám](mailto:mailto:knihovna@jabok.cz)

From: <https://eg-wiki.osvobozena-knihovna.cz/> - **Evergreen DokuWiki CZ**

Permanent link: **[https://eg-wiki.osvobozena-knihovna.cz/doku.php/opac:zapomenute\\_heslo?rev=1513675559](https://eg-wiki.osvobozena-knihovna.cz/doku.php/opac:zapomenute_heslo?rev=1513675559)**

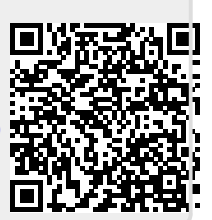

Last update: **2017/12/19 10:25**